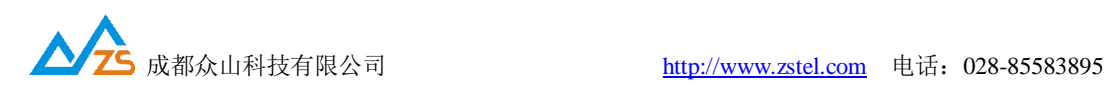

## **电信 CoAP 平台调试说明(设备侧)**

- 1. 目前我公司已经完成电信 CoAP 协议测试认证的有 ZSN211 ZSN311 ZSNR311 三款型 号, 且固件版本须在 1.17 以上才支持 CoAP 协议, 客户可以通过配置软件-控制模式测 试-查询 DTU 版本 获取固件版本号来判别当前设备是否支持 CoAP 协议, 如果是 1.17 之前的版本,可以联系我公司技术人员,免费升级到 1.17 版本
- 2. 鉴于当前电信 CoAP 平台还不算完善,所以我公司目前出货的产品都没有在外壳上标注 设备的 IMEI 码, 客户调试时, 可以按以下方式获取设备的 IMEI 码:
- 2.1 通过配置软件, 将 NB dtu 设置为 modem 模式, 不需要复位设备, 设置完成后设备的 SYS 灯会变为连续快闪

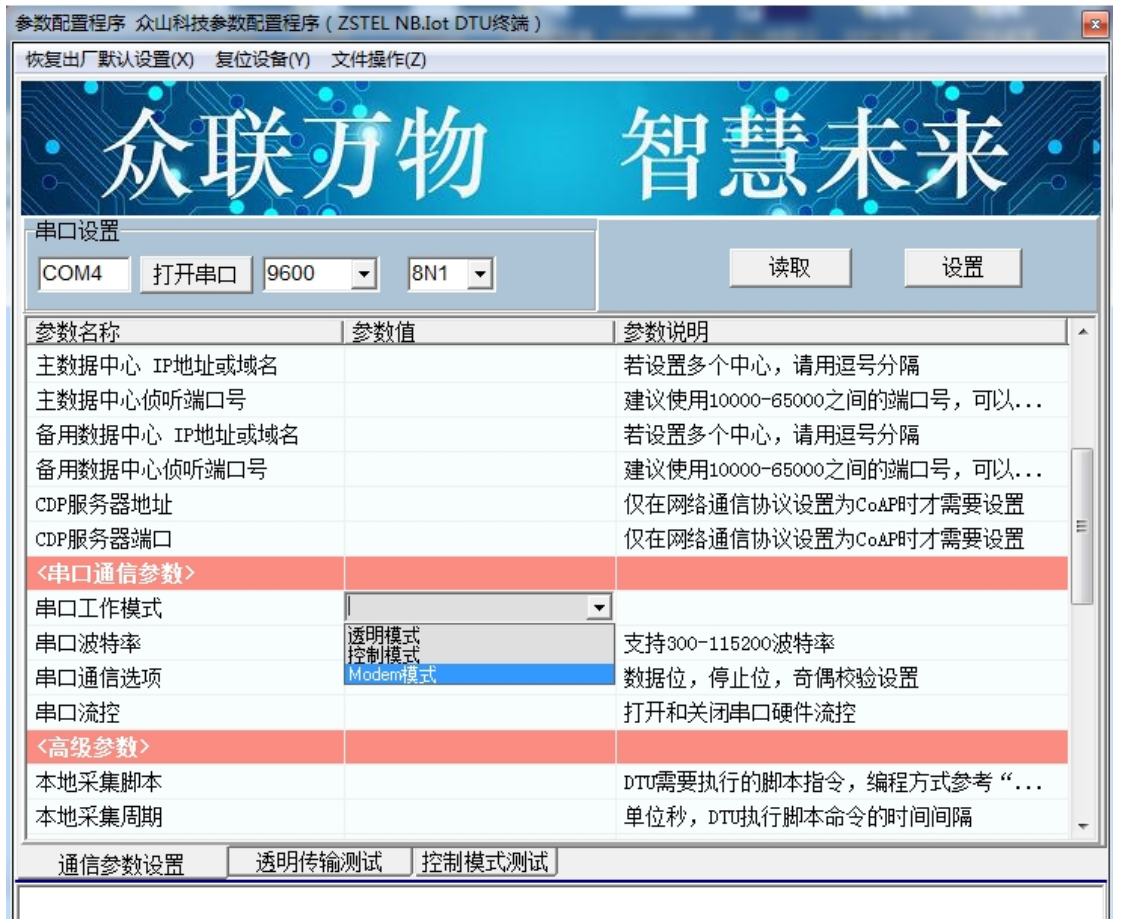

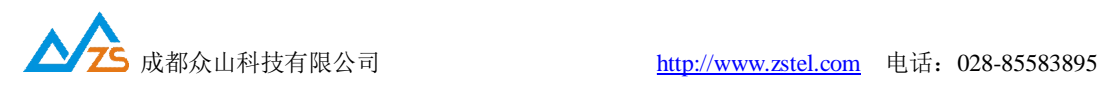

2.2 将配置软件切换到 透明传输测试 在输入区输入 AT+CGSN=1 **回车换行** 然后点击 发送数据,此时设备会返回 15 位 IMEI 码

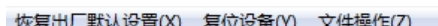

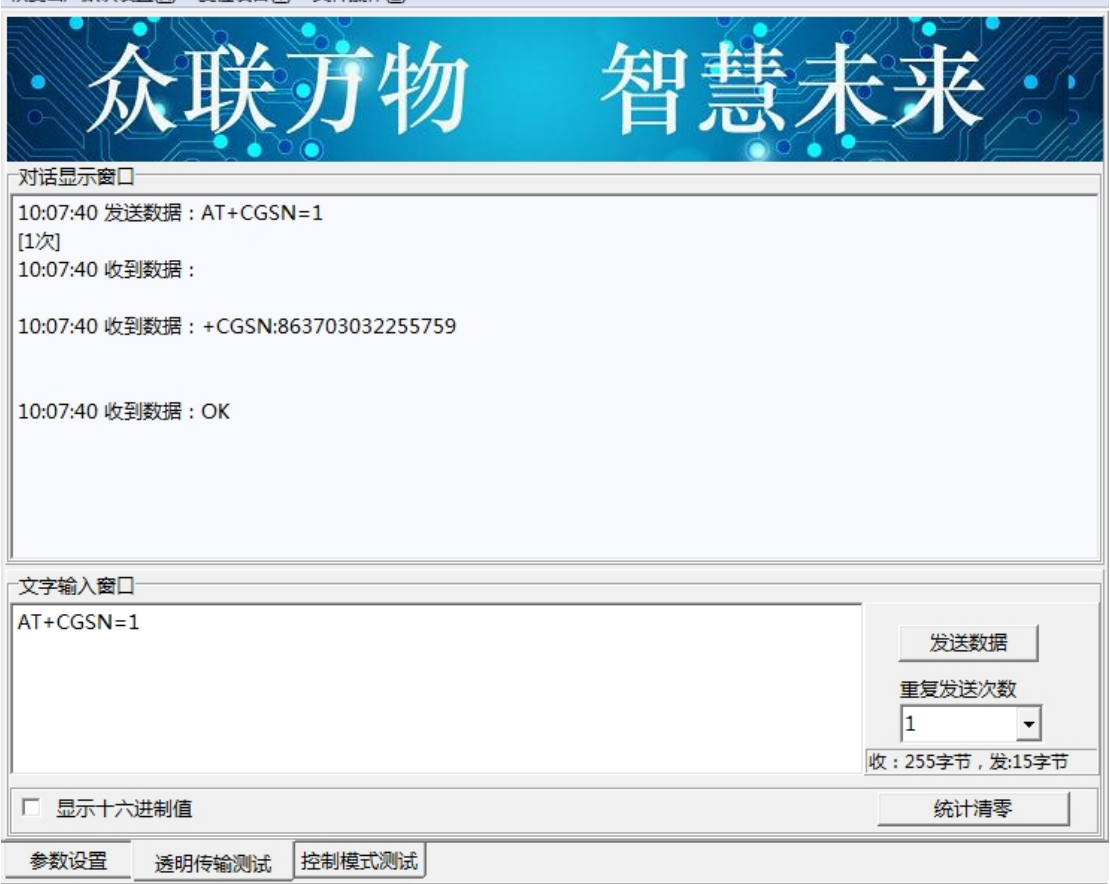

**The Co** 

2.3 将配置软件切换回 参数设置 界面, 把 DTU 串口工作模式 配置回 透明传输模式

- 3. 调试 CoAP 协议时,需对 DTU 做如下必要的配置
	- 1. 云开关 设置为 关
	- 2. 网络通信协议 设置为 CoAP
	- 3. CDP 服务器地址 设备为电信 CoAP 平台的 IP 地址, 默认为 180.101.147.115
	- 4. CDP 服务器端口 设备为电信 CoAP 平台的端口,默认为 5683

\*以上参数配置完成后,需复位设备,以便使新参数生效

4. 其他调试流程参考群文件-中国电信物联网开发平台\_Nbiot 模组对接指导书.pdf

## **成都众山科技有限公司-技术部**

## **2018-01-30**